دورة إعداد وتصميم ونشر المقررات االلكترونية lab course

الهدف خط الزمن واإلطارات والمؤشر ونشر المقرر .

**1 - خط الزمن Timeline**

**.1 من عرض view خط الزمن Timeline ( يظهر شريط أعلى حقل العمل (.**

**.2 تصميم مراحل ) حياة الدجاجة ( ابلتسلسل ) صور + نصوص ( .. تسلسل أحداث قصة .. .3 حوار قصري للشخصيات الفالشية ابستخدام خط الزمن والبالوانت .**

**-2 اإلطارات.**

**.1 من عرض view خط الزمن Frames ( يظهر شريط أسفل حقل العمل (.**

**.2 توظيف االطارات يف عرض صور متعددة يف شرحية واحدة .**

**-3 استخدام املؤشر** 

**من عرض view خط التدفق الزمين Timeline ( يظهر شريط أعلى حقل العمل (.**

- **يظهر املؤشر يف يف أول شرحية يف ركن الصفحة األيسر .**
- **لتغيري بدء املؤشر لتغيري البدء ) ابلنقر على زر Ctrl مث نقرة مزدوجة ابملاوس على املكان املطلوب البدء منه (**

 $S^{C\!Q}$ <sup> $C\!P$ </sup>nQ

 **-4 استخدام املؤشر واإلطارات وعمل أتثري**

 **تصميم تطبيق لدرس احلدود املائية للمملكة** 

**5 - خطوات نشر املقرر** 

- **نشر املقرر على CD .**
- **نشر املقرر على سكورم .**

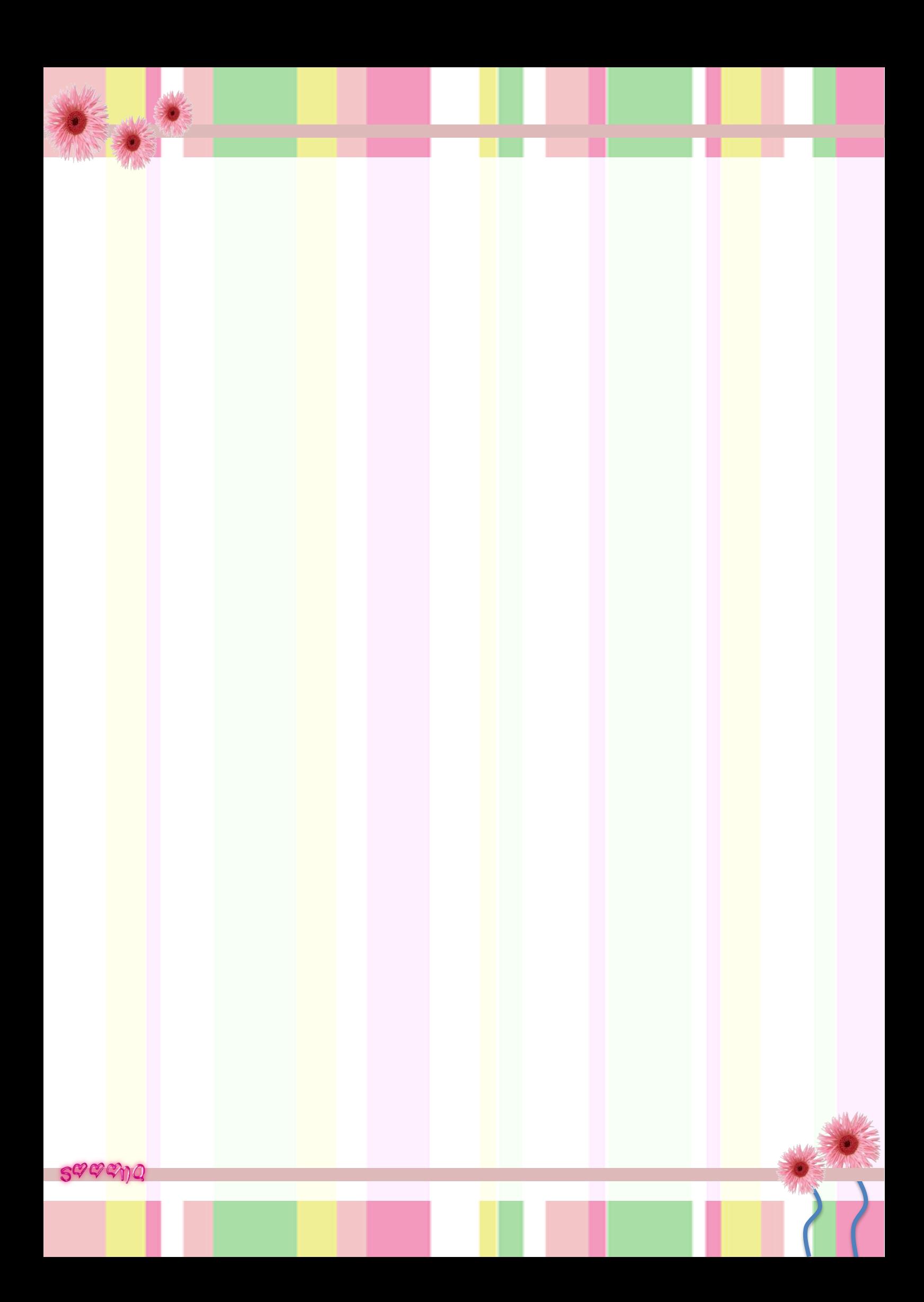